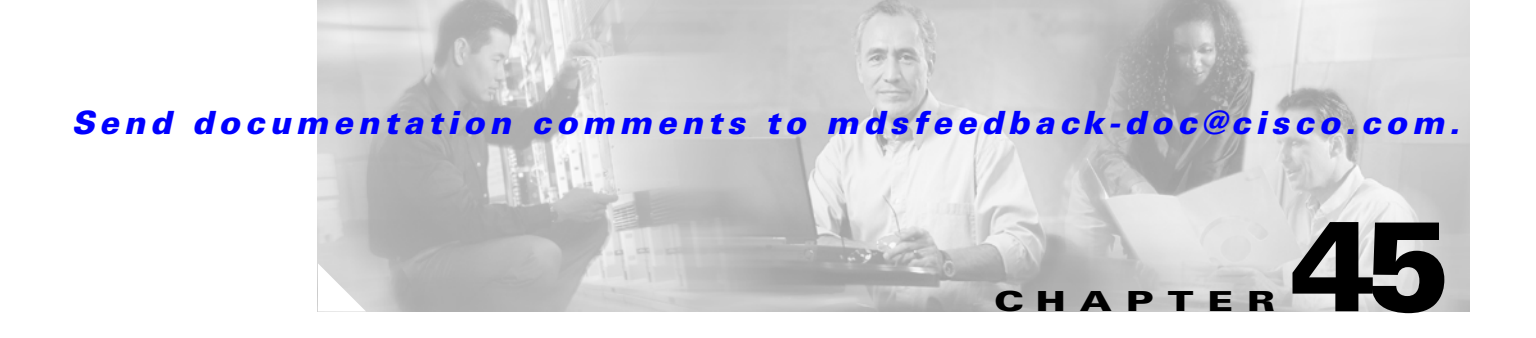

# **Configuring Call Home**

Call Home provides e-mail-based notification of critical system events. A versatile range of message formats are available for optimal compatibility with pager services, standard e-mail, or XML-based automated parsing applications. Common uses of this feature may include direct paging of a network support engineer, e-mail notification to a Network Operations Center, and utilization of Cisco AutoNotify services for direct case generation with the Technical Assistance Center.

The Call Home feature provides message throttling capabilities. Periodic inventory messages, port syslog messages and RMON alert messages are added to the list of deliverable Call Home messages. If required you can also use the Cisco Fabric Services application to distribute the Call Home configuration to all other switches in the fabric.

This chapter includes the following sections:

**•** [, page 45-2](#page-1-0) [Cisco AutoNotify, page 45-2](#page-1-1) [Call Home Configuration Process, page 45-3](#page-2-0) [Contact Information, page 45-3](#page-2-1) [Destination Profiles, page 45-4](#page-3-0) [Alert Groups, page 45-7](#page-6-0) [Call Home Message Level Feature, page 45-8](#page-7-0) [Syslog-based Alerts, page 45-9](#page-8-0) [RMON-based Alerts, page 45-9](#page-8-1) [E-Mail Options, page 45-10](#page-9-0) [Periodic Inventory Notification, page 45-11](#page-10-0) [Duplicate Message Throttle, page 45-11](#page-10-1) [Call Home Enable Function, page 45-12](#page-11-0) [Call Home Configuration Distribution, page 45-12](#page-11-1) [Call Home Communications Test, page 45-14](#page-13-0) [Displaying Call Home Information, page 45-14](#page-13-1) [Default Settings, page 45-18](#page-17-0) [Event Triggers, page 45-19](#page-18-0) [Call Home Message Levels, page 45-20](#page-19-0) [Message Contents, page 45-21](#page-20-0)

Г

### <span id="page-1-0"></span>**Call Home Features**

multiple Call Home profiles (also referred to as Call Home destination profiles), each with separate potential destinations. You can define your own destination profiles in addition to predefined profiles.

The Call Home function can even leverage support from Cisco Systems or another support partner. Flexible message delivery and format options make it easy to integrate specific support requirements.

The Call Home feature offers the following advantages:

Fixed set of predefined alerts and trigger events on the switch.

Automatic execution and attachment of relevant command output.

Multiple message format options:

- **–** Short Text—Suitable for pagers or printed reports.
- **–** Plain Text—Full formatted message information suitable for human reading.
- **–** [XML—Matching readable format using Extensible Markup Language \(XML\) and document](http://www.cisco.com/)  [type definitions \(DTDs\) named Messaging Markup Language \(MML\). The MML DTD is](http://www.cisco.com/)  [published on the Cisco.com website at h](http://www.cisco.com/)ttp://www.cisco.com/. The XML format enables communication with the Cisco Systems Technical Assistance Center.

Multiple concurrent message destinations. You can configure up to 50 e-mail destination addresses for each destination profile.

Multiple message categories including system, environment, switching module hardware, supervisor module, hardware, inventory, syslog, RMON, and test.

### <span id="page-1-1"></span>**Cisco AutoNotify**

[http://www.cisco.com/univercd/cc/td/doc/product/voice/c\\_callmg/3\\_3/service/serv332/ccmsrvs/sssrvac](http://www.cisco.com/univercd/cc/td/doc/product/voice/c_callmg/3_3/service/serv332/ccmsrvs/sssrvact.htm) [t.htm](http://www.cisco.com/univercd/cc/td/doc/product/voice/c_callmg/3_3/service/serv332/ccmsrvs/sssrvact.htm)

To configure a Cisco MDS 9000 Family switch to use the AutoNotify service, an XML destination profile must be configured to send messages to Cisco. Specific setup, activation, and e-mail address information is found on the Cisco.com web site at:

[http://www.cisco.com/en/US/partner/products/hw/ps4159/ps4358/products\\_configuration\\_example091](http://www.cisco.com/en/US/partner/products/hw/ps4159/ps4358/products_configuration_example09186a0080108e72.shtml) 86a0080108e72.shtml

To register, the following items are required:

The SMARTnet contract number covering your Cisco MDS 9000 Family switch.

Your name, company address, your e-mail address, and your Cisco.com ID.

numbers are DS-C6509 and DS-C9216-K9.

The serial number of your Cisco MDS 9000 Family switch. This can be obtained by looking at the serial number label on the back of the switch (next to the power supply).

The ContractID, CustomerID, SiteID, and SwitchPriority parameters are not required by the AutoNotify feature. They are only intended to be used as additional information by Cisco customers and service partners.

Use the **show sprom backplane 1** how license host-id

## <span id="page-2-0"></span>**Call Home Configuration Process**

**•**

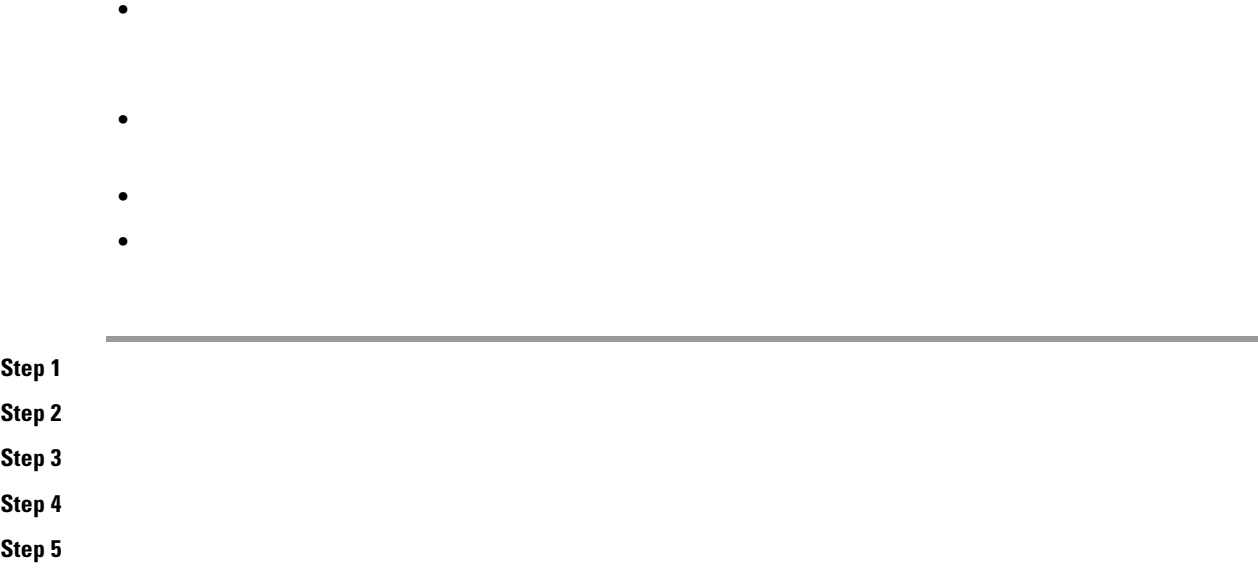

## <span id="page-2-1"></span>**Contact Information**

 $\Gamma$ 

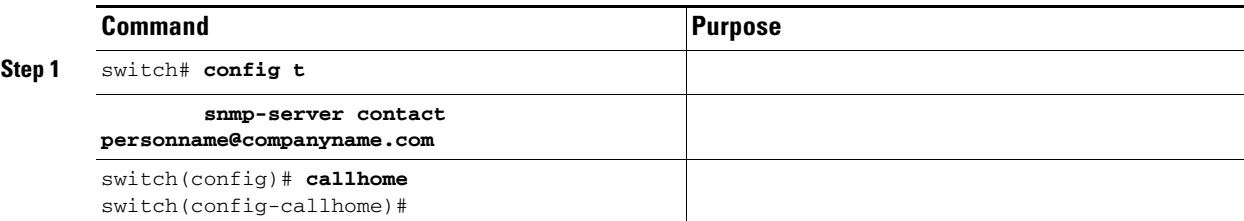

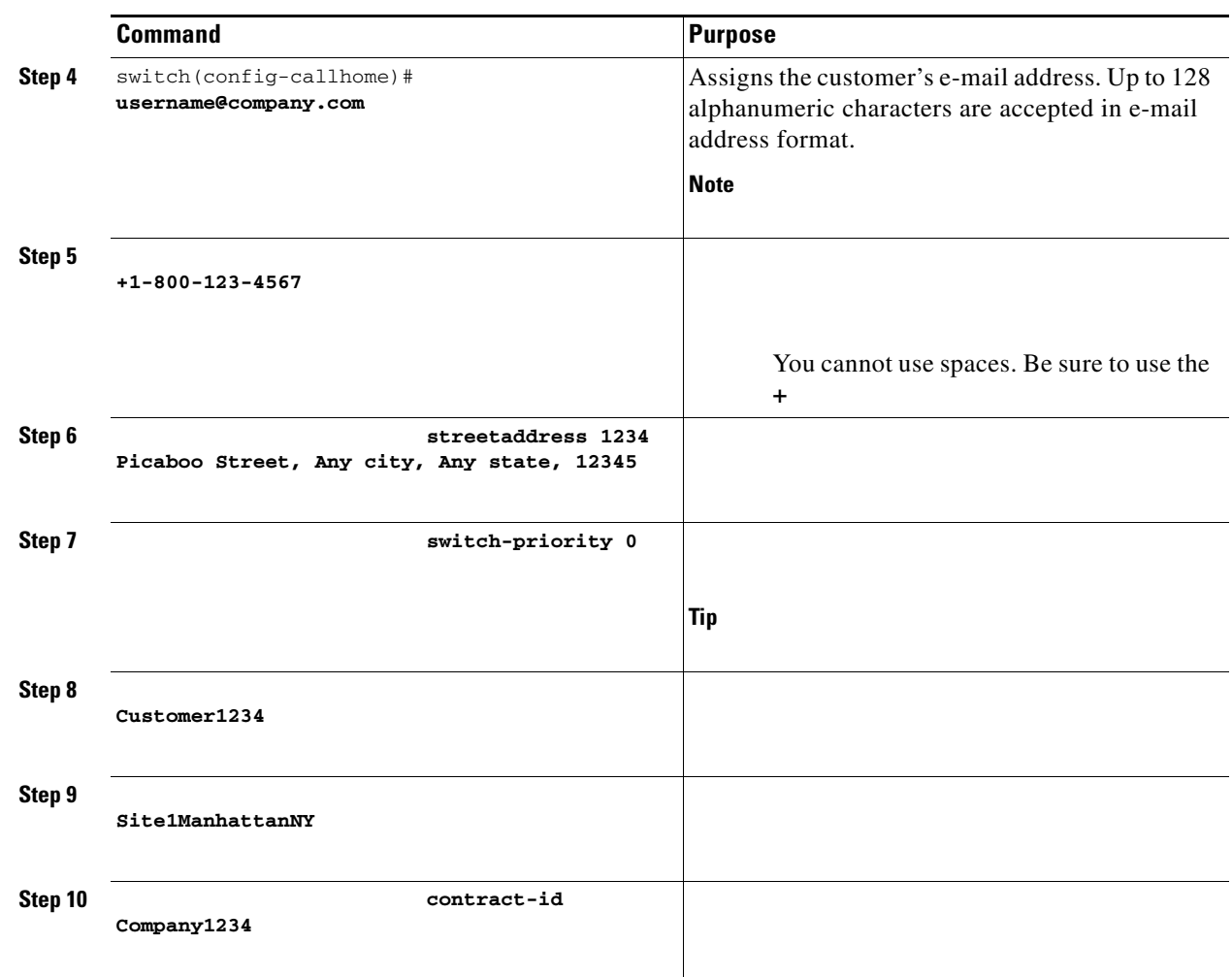

 $\mathbf{I}$ 

 $\mathsf I$ 

# <span id="page-3-0"></span>**Destination Profiles**

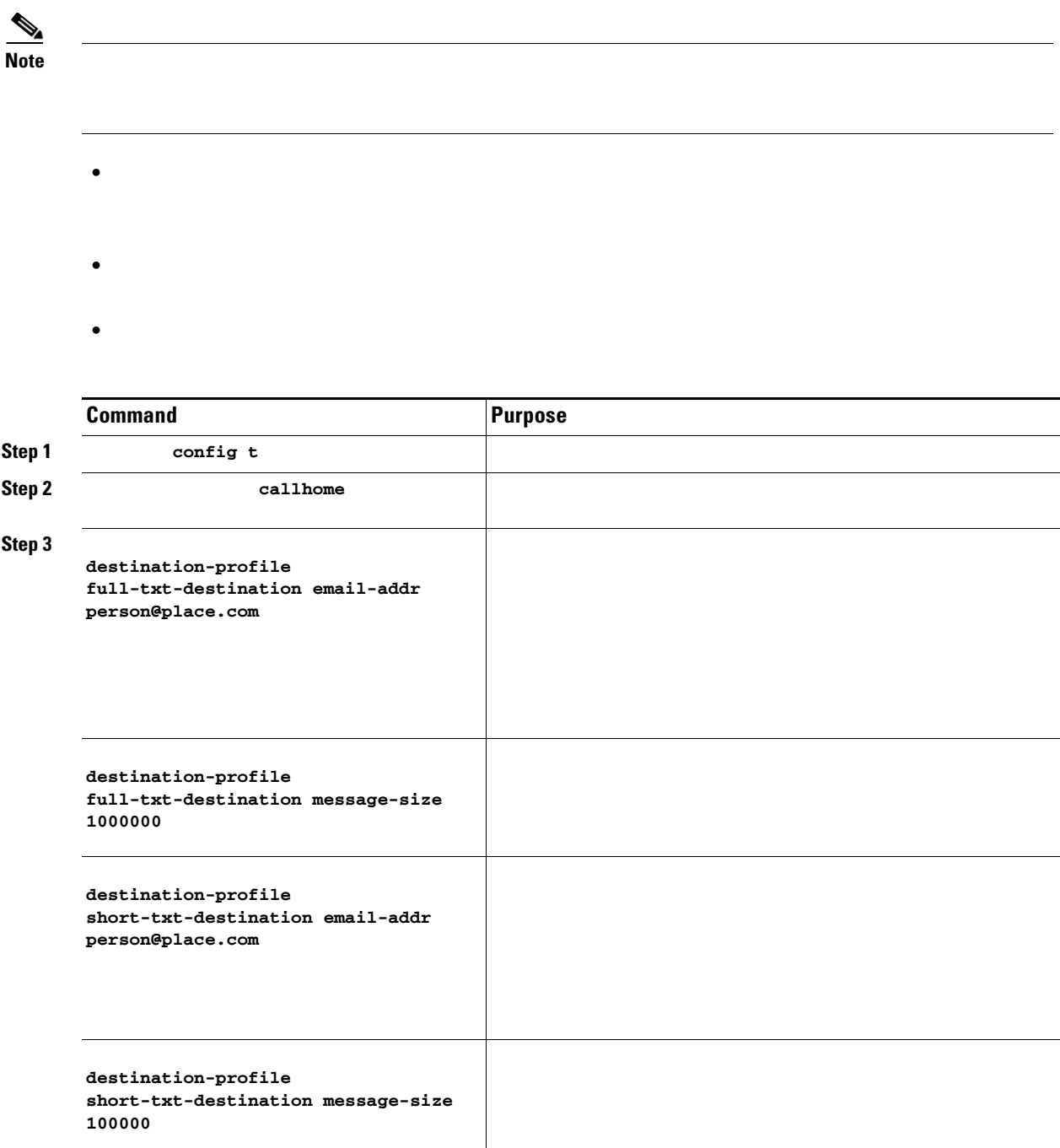

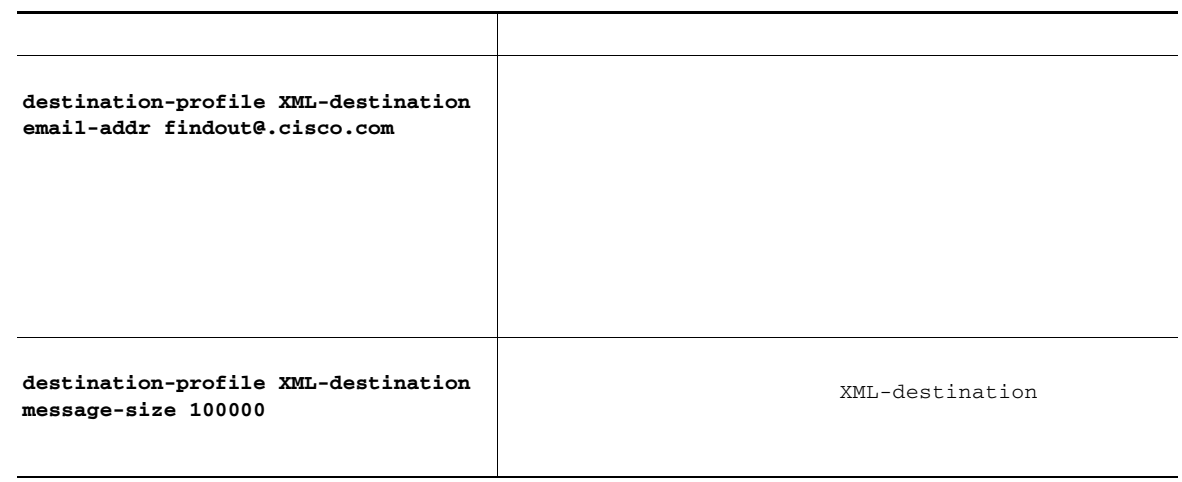

 $\overline{\mathsf{I}}$ 

 $\mathsf I$ 

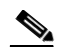

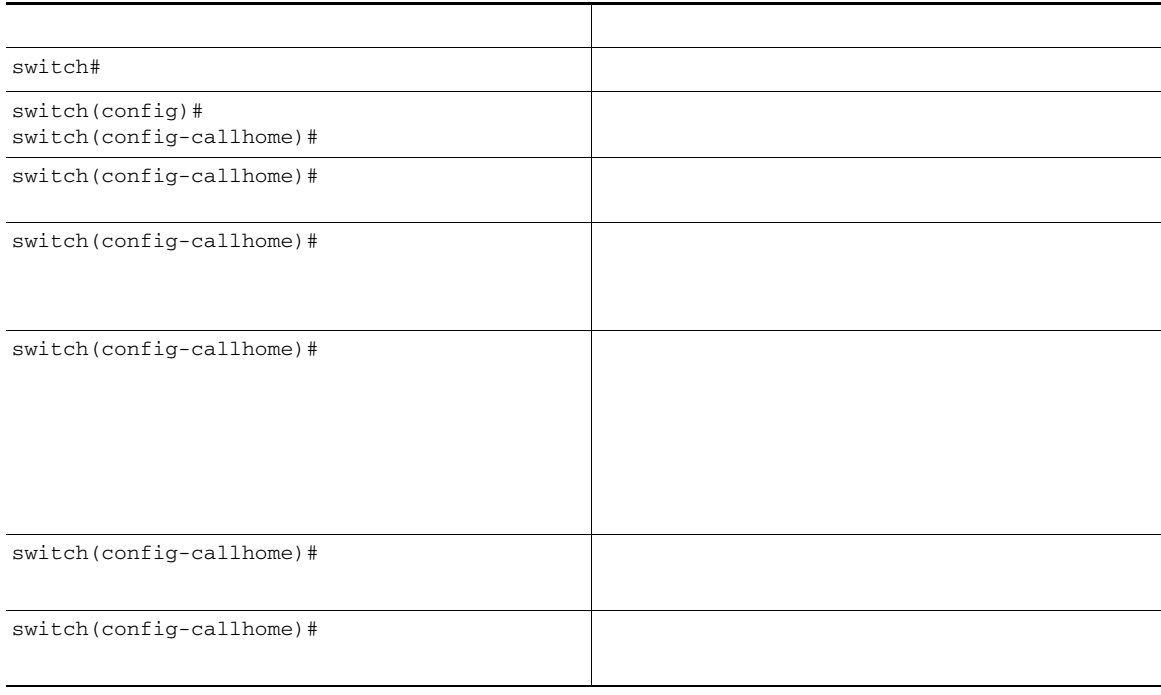

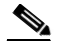

# <span id="page-6-0"></span>**Alert Groups**

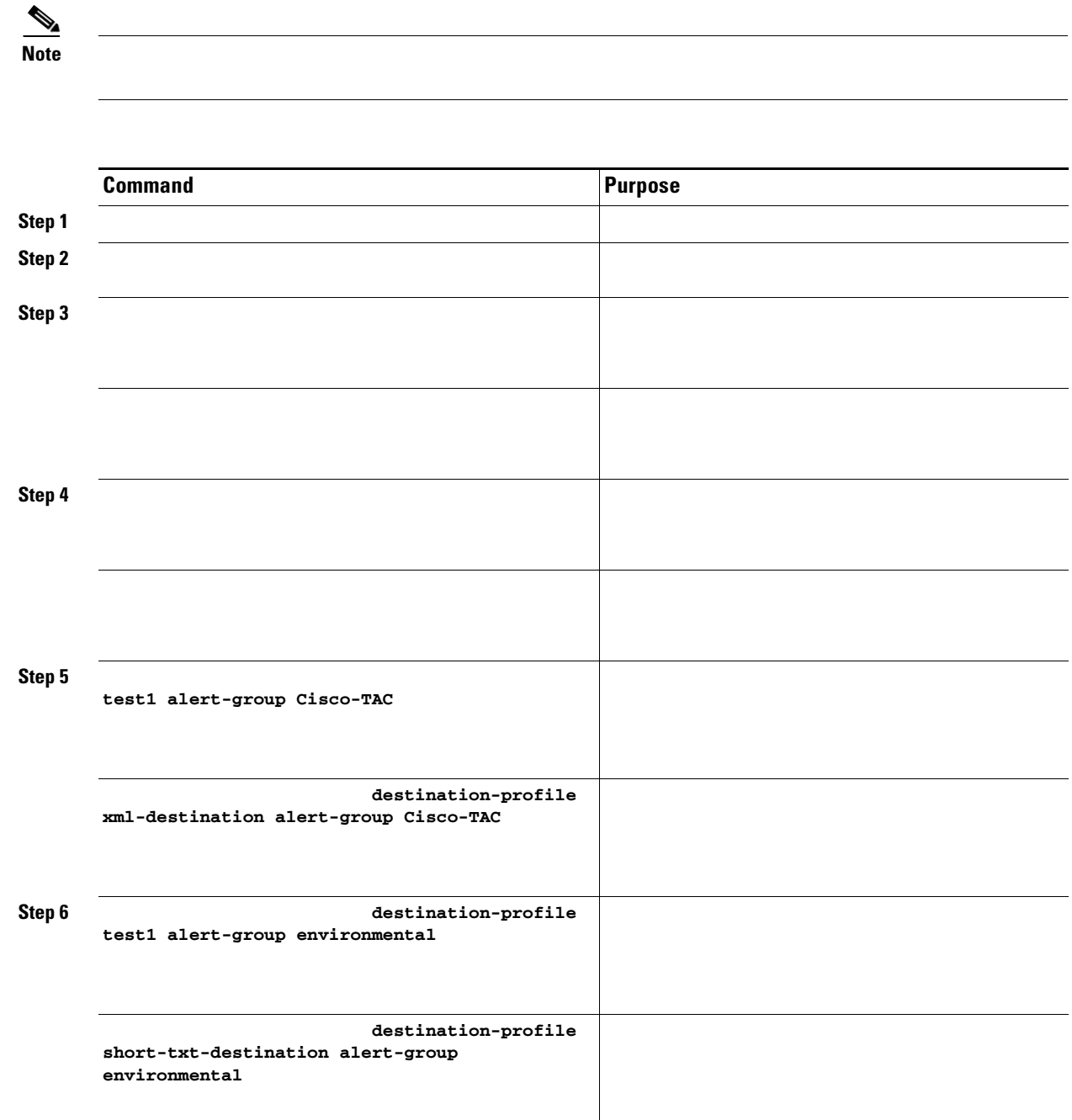

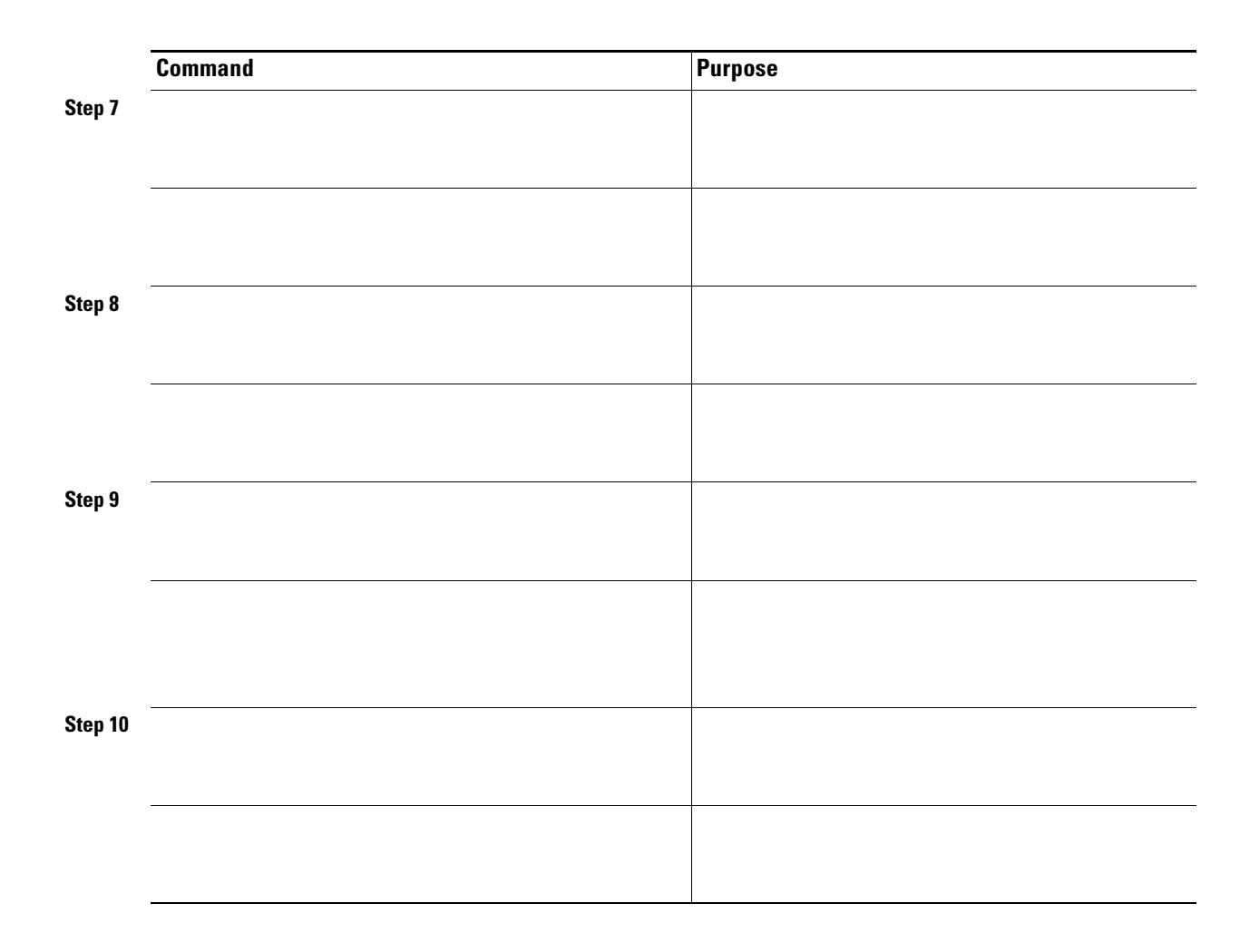

 $\mathsf I$ 

# <span id="page-7-0"></span>**Call Home Message Level Feature**

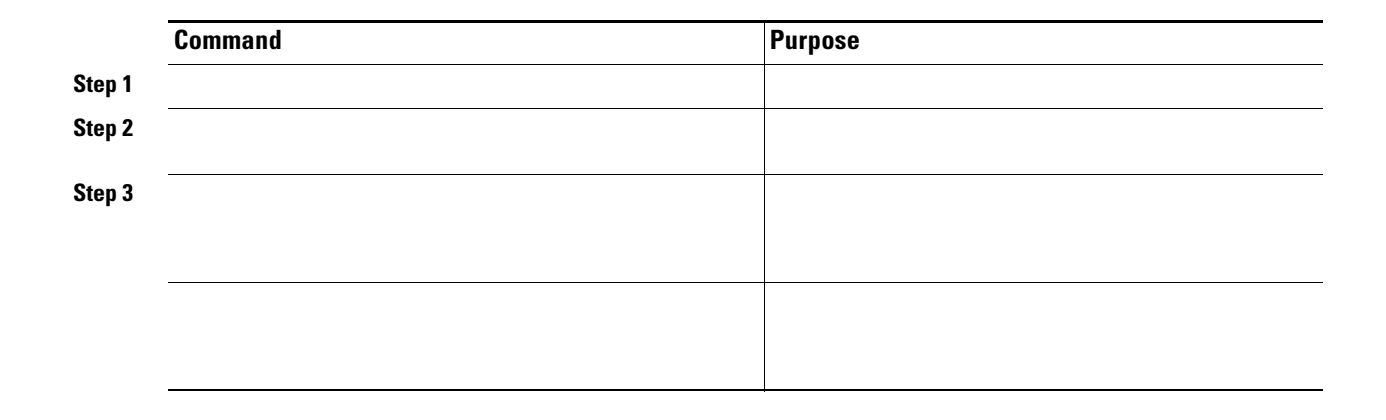

## <span id="page-8-0"></span>**Syslog-based Alerts**

#### ["Call Home](#page-19-0)

[Message Levels" section on page 45-20\)](#page-19-0). For example, if you select level 5 for the Call Home message level, syslog messages at levels 0, 1, and 2 are included in the Call Home log.

Call Home does not change the syslog message level in the message text. The syslog message texts in the Call Home log appear as they are described in the *[Cisco MDS 9000 Family System Messages Guide](http://www.cisco.com/en/US/products/ps5989/products_system_message_guide_book09186a00804194b8.html)*

Whenever a syslog message is generated, the Call Home application sends a Call Home message depending on the mapping between the destination profile and the alert group mapping and based on the severity level of the generated syslog message. To receive a syslog-based Call Home alert, you must associate a destination profile with the syslog-group-port alert groups and configure the appropriate message level (see the ["Call Home Message Level Feature" section on page 45-8](#page-7-0)).

To configure the syslog-group-port alert group, follow these steps:

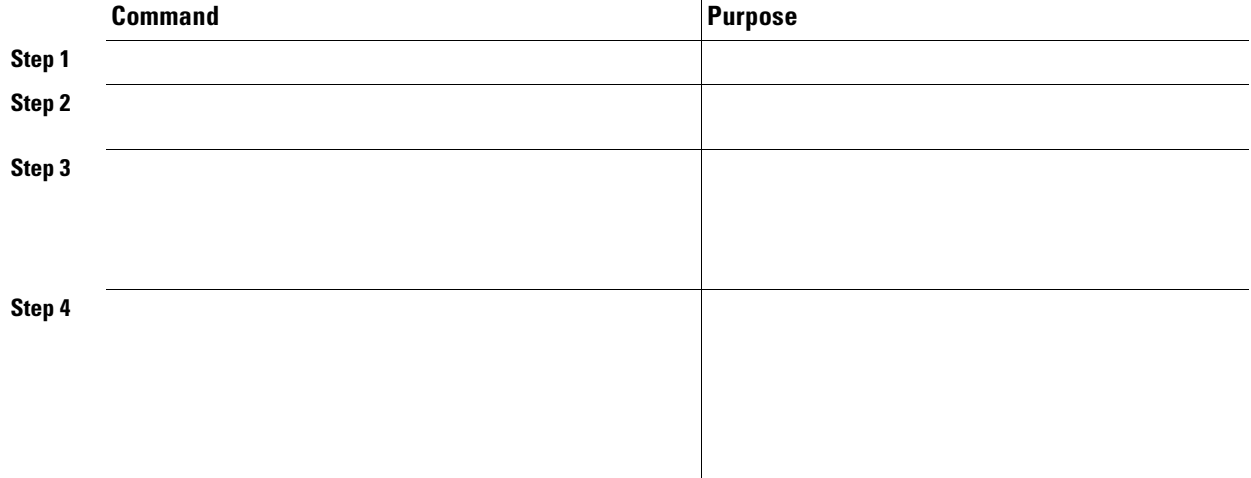

## <span id="page-8-1"></span>**RMON-based Alerts**

 $\mathbf I$ 

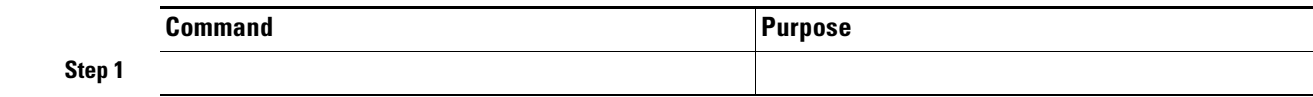

 $\frac{\sqrt{2}}{2}$ 

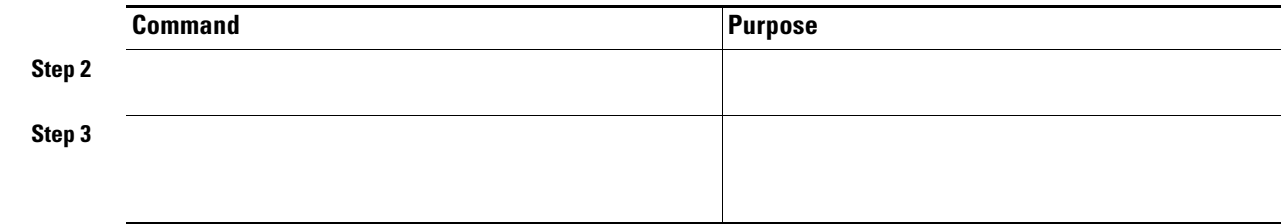

## <span id="page-9-0"></span>**E-Mail Options**

### **Configuring General E-Mail Options**

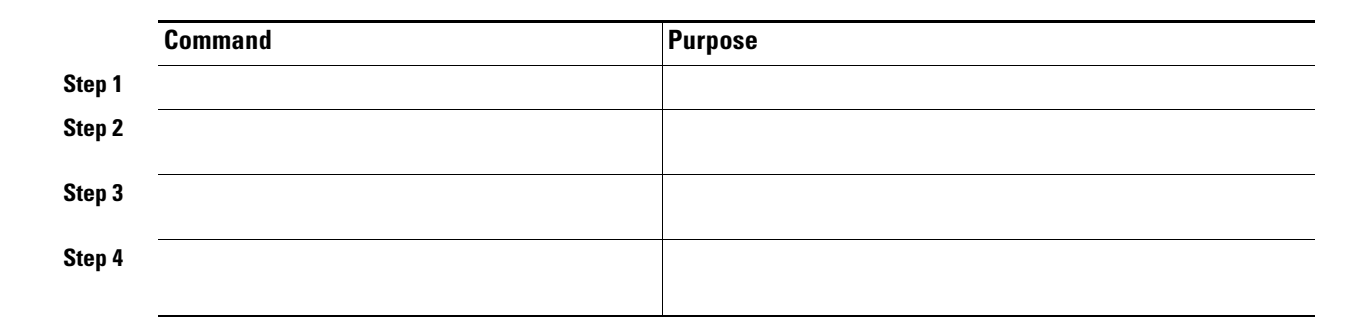

### **Configuring SMTP Server and Ports**

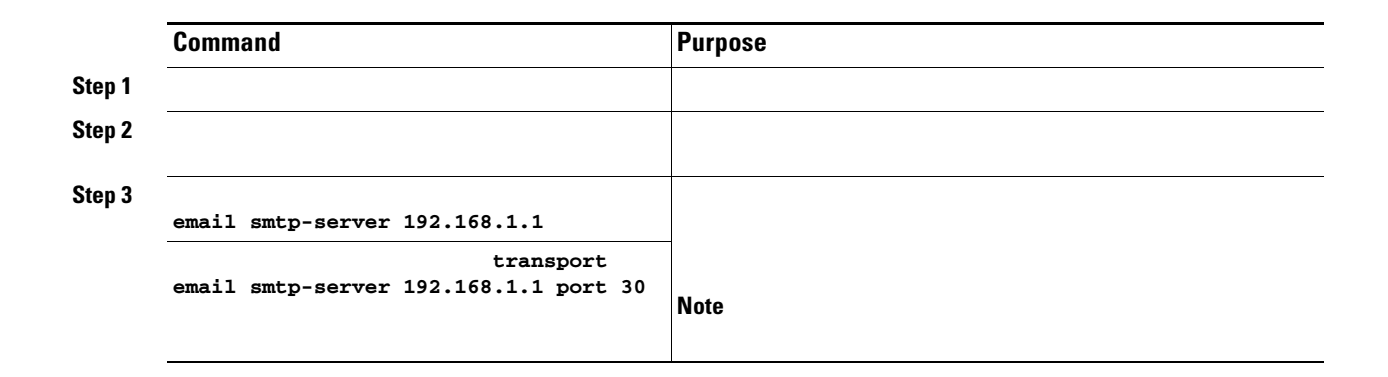

## <span id="page-10-0"></span>**Periodic Inventory Notification**

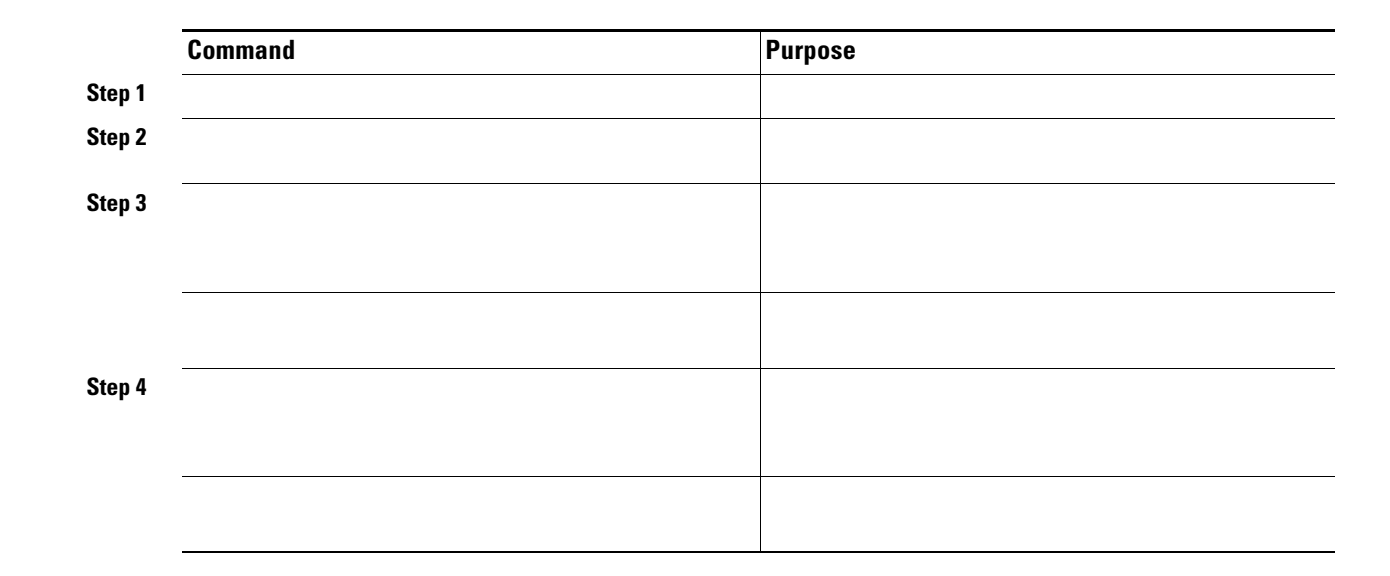

## <span id="page-10-1"></span>**Duplicate Message Throttle**

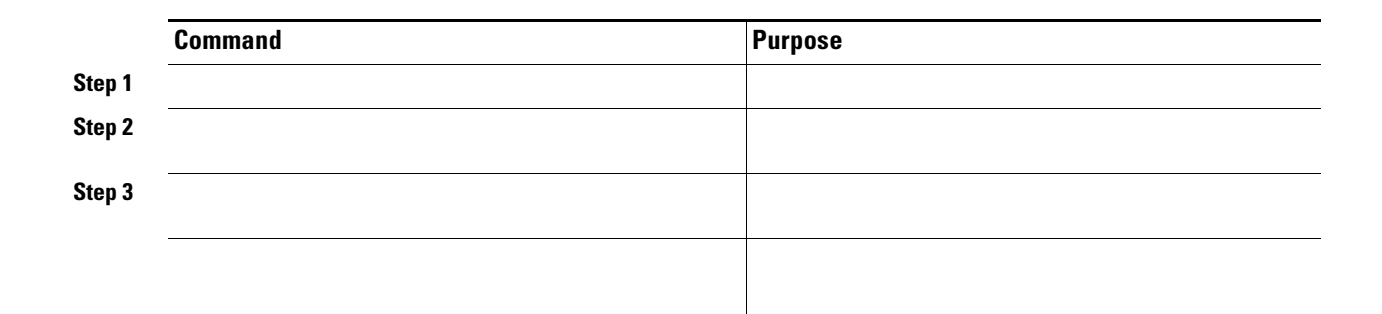

## <span id="page-11-0"></span>**Call Home Enable Function**

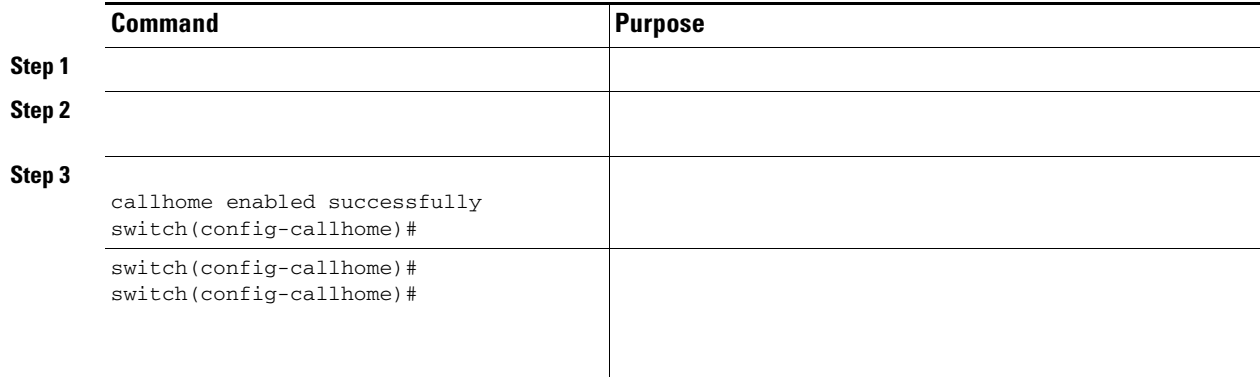

## <span id="page-11-1"></span>**Call Home Configuration Distribution**

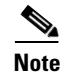

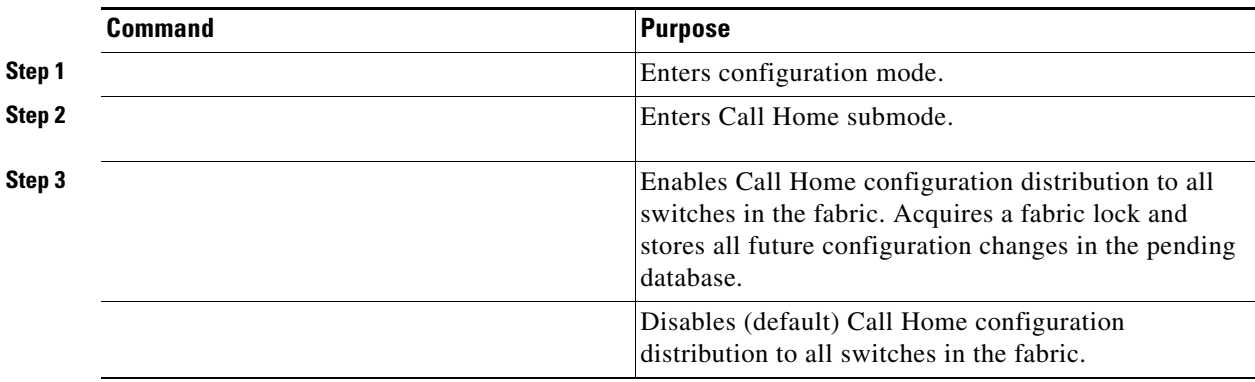

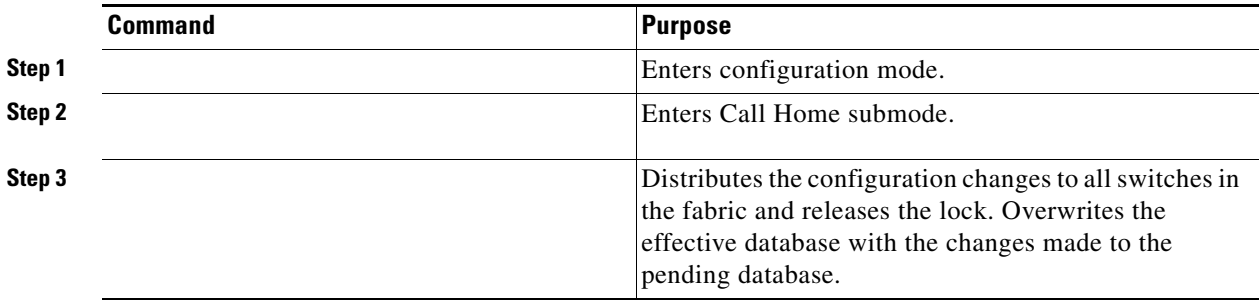

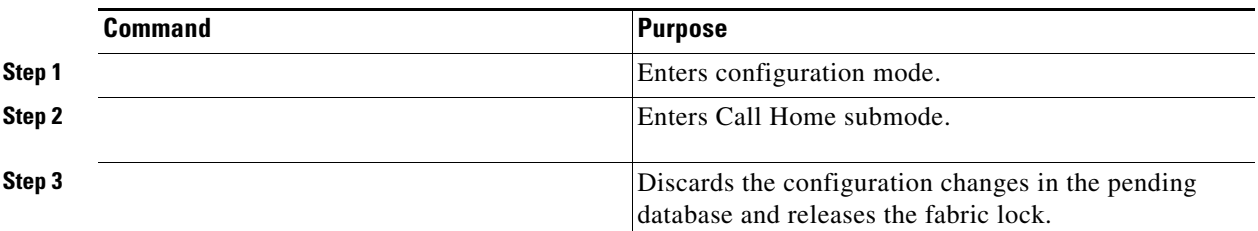

## **Fabric Lock Override**

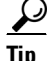

 $\mathbf{I}$ 

Tip The changes are only available in the volatile directory and are subject to being discarded if the switch is restarted.

To use administrative privileges and release a locked Call Home session, use the command.

### **Database Merge Guidelines**

**•**

• Verify that two destination profiles do not have the same name (even if they have different configuration information) on the subordinate and dominant switches. If they do contain the same name, the merge operation will fail. You must then modify or delete the conflicting destination profile on the required switch.

<span id="page-13-0"></span>Use the command to simulate a message generation.

To test the Call Home function, follow these steps:

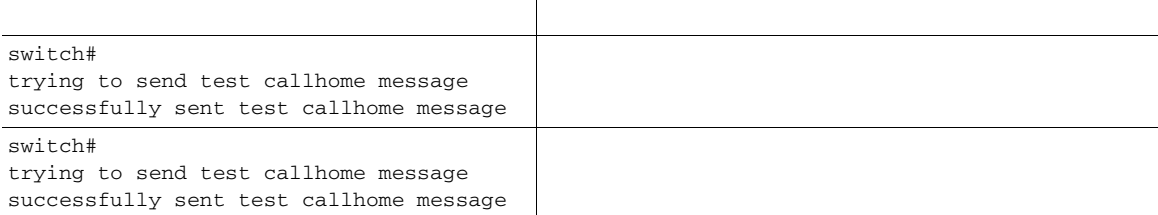

<span id="page-13-1"></span>Use the command to display the configured Call Home information (see Examples [45-1](#page-13-2) to [45-7\)](#page-15-0).

ן

#### <span id="page-13-2"></span>*Example 45-1 Displays Configured Call Home Information*

```
Callhome Information:
contact person name:who@where
contact person's email:person@place.com
contact person's phone number:310-408-4000
street addr:1234 Picaboo Street, Any city, Any state, 12345
site id:Site1ManhattanNewYork
customer id:Customer1234
contract id:Cisco1234
switch priority:0
```
#### *Example 45-2 Displays Information for All Destination Profiles (Predefined and User-Defined)*

```
maximum message size:500000
message format:XML
message-level:0
email addresses configured:
alert groups configured:
cisco_tac
```

```
test destination profile information
maximum message size:100000
message format:full-txt
message-level:5
email addresses configured:
cchetty@isco.com
```
alert groups configured: test

```
full-txt destination profile information
maximum message size:500000
message format:full-txt
message-level:0
email addresses configured:
```
alert groups configured: all

```
short-txt destination profile information
maximum message size:4000
message format:short-txt
message-level:0
email addresses configured:
```

```
alert groups configured:
all
```
I

#### *Example 45-3 Displays Information for a User-defined Destination Profile*

```
switch# 
test destination profile information
maximum message size:100000
message format:full-txt
message-level:5
email addresses configured:
user company
```
#### *Displays the Full-Text Profile*

*Example 45-5 Displays the Short-Text Profile*

*Example 45-6 Displays the XML Destination Profile*

<span id="page-15-0"></span>*Example 45-7 Displays E-Mail and SMTP Information*

### **Sample Syslog Alert Notification in Full-txt Format**

Affected Chassis Part No:73-8607-01

end chassis information:

```
source:MDS9000
Switch Priority:7
Device Id:DS-C9506@C@FG@07120011
Customer Id:basu
Contract Id:123
Site Id:Bangalore
Server Id:DS-C9506@C@FG@07120011
Time of Event:2004-10-08T11:10:44
Message Name:SYSLOG_ALERT
Message Type:Syslog
Severity Level:2
System Name:10.76.100.177
Contact Name:Basavaraj B
Contact Email:bbendige@cisco.com
Contact Phone:+91-80-310-1718
Street Address:#71 , Miller's Road
Event Description:2004 Oct 8 11:10:44 10.76.100.177 %PORT-5-IF_TRUNK_UP: %$VSAN 1%$ 
Interface fc2/5, vsan 1 is up
syslog_facility:PORT
start chassis information:
Affected Chassis:DS-C9506
Affected Chassis Serial Number:FG@07120011
Affected Chassis Hardware Version:0.104
Affected Chassis Software Version:2.0(1)
```
Ι

### **Sample Syslog Alert Notification in XML Format**

```
X-Mozilla-Status2: 02000000
Return-Path: <tester@cisco.com>
...
<?xml version="1.0" encoding="UTF-8" standalone="no" ?>
<!DOCTYPE mml SYSTEM "mml10.dtd">
< 1 - -Alert:SYSLOG_ALERT
--&><mml><header>
<time>2004-09-30T06:12:36</time>
<name>SYSLOG_ALERT</name>
<type>Syslog</type>
<level>2</level>
<source>MDS9000</source>
<priority>7</priority>
<deviceId>DS-C9506@C@FOX0712S00H</deviceId>
<custId>911</custId>
<contractId>33445</contractId>
<siteId>91111</siteId>
<serverId>DS-C9506@C@FOX0712S00H</serverId>
</header>
<body>
<msgDesc>2004 Sep 30 06:12:36 switch186 %PORT-5-IF_UP: %$VSAN 2000%$ Interface fc1/10 is 
up in mode FL 
</msgDesc>
<sysName>switch186</sysName>
<sysContact>USA</sysContact>
<sysContactEmail>billgates@microsoft.com</sysContactEmail>
<sysContactPhoneNumber>+91-080-8888888</sysContactPhoneNumber>
<sysStreetAddress>91</sysStreetAddress>
<chassis>
<name>DS-C9506</name>
<serialNo>FOX0712S00H</serialNo>
<partNo>73-8697-01</partNo>
<hwVersion>0.104</hwVersion>
<swVersion>2.0(1)</swVersion>
</chassis>
<nvp>
<name>syslog_facility</name>
<value>PORT</value>
</nvp>
</body>
\langle/mml\rangle
```
### **Sample RMON Notification in XML Format**

 $\mathbf I$ 

```
Return-Path: <tester@cisco.com>
...
<?xml version="1.0" encoding="UTF-8" standalone="no" ?>
<!DOCTYPE mml SYSTEM "mml10.dtd">
<! -Alert:RMON_ALERT
-->
<mml><header>
<time>2004-10-12T04:59:13</time>
<name>RMON_ALERT</name>
```
<type>RMON</type> <level>2</level> <source>MDS9000</source> <priority>3</priority> <deviceId>DS-C9506@C@FOX0712S00H</deviceId> <custId>0</custId> <contractId>u</contractId> <siteId>&amp;</siteId> <serverId>DS-C9506@C@FOX0712S00H</serverId> </header> <body> <msgDesc>rlaxmina-w2k07</msgDesc> <sysName>switch186</sysName> <sysContact>USA</sysContact> <sysContactEmail>billgates@microsoft.com</sysContactEmail> <sysContactPhoneNumber>+91-080-000000</sysContactPhoneNumber> <sysStreetAddress>91</sysStreetAddress> <chassis> <name>DS-C9506</name> <serialNo>FOX0712S00H</serialNo> <partNo>73-8697-01</partNo> <hwVersion>0.104</hwVersion> <swVersion>2.0(1)</swVersion> </chassis> <nvp> <name>ThresholdType</name> <value>RisingThreshold</value> </nvp> <nvp> <name>ThresholdValue</name> <value>0</value>  $\langle$ /nvp> <nvp> <name>AlarmValue</name> <value>0</value> </nvp> </body>  $\langle$ /mml $\rangle$ 

<span id="page-17-0"></span>*Table 45-1 Default Call Home Settings* 

| <b>Parameters</b> | <b>Default</b> |
|-------------------|----------------|
|                   |                |
|                   |                |
|                   |                |
|                   |                |
|                   |                |
|                   |                |
|                   |                |

a l

# <span id="page-18-0"></span>**Event Triggers**

*Event Triggers*

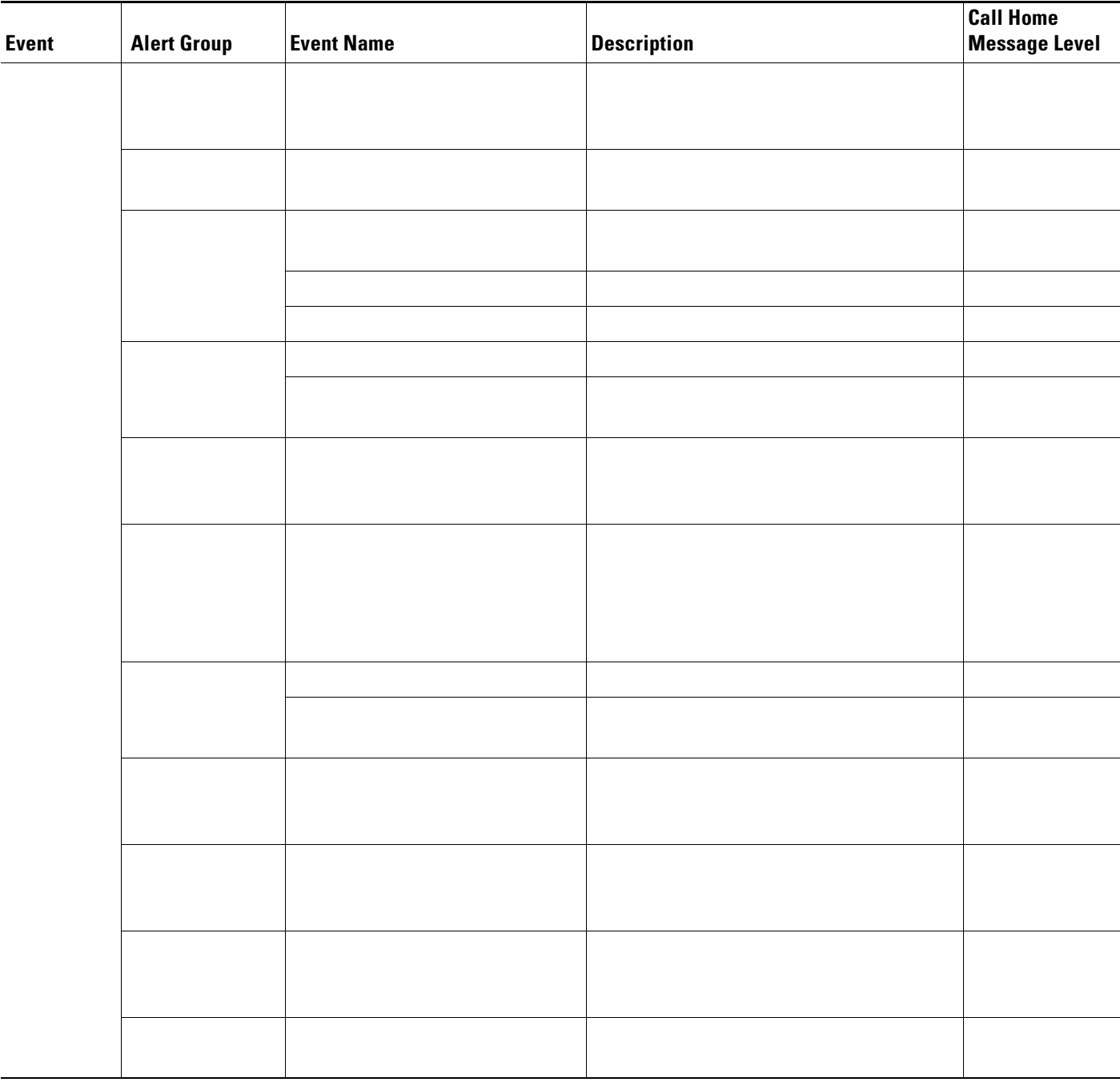

### *Event Triggers (continued)*

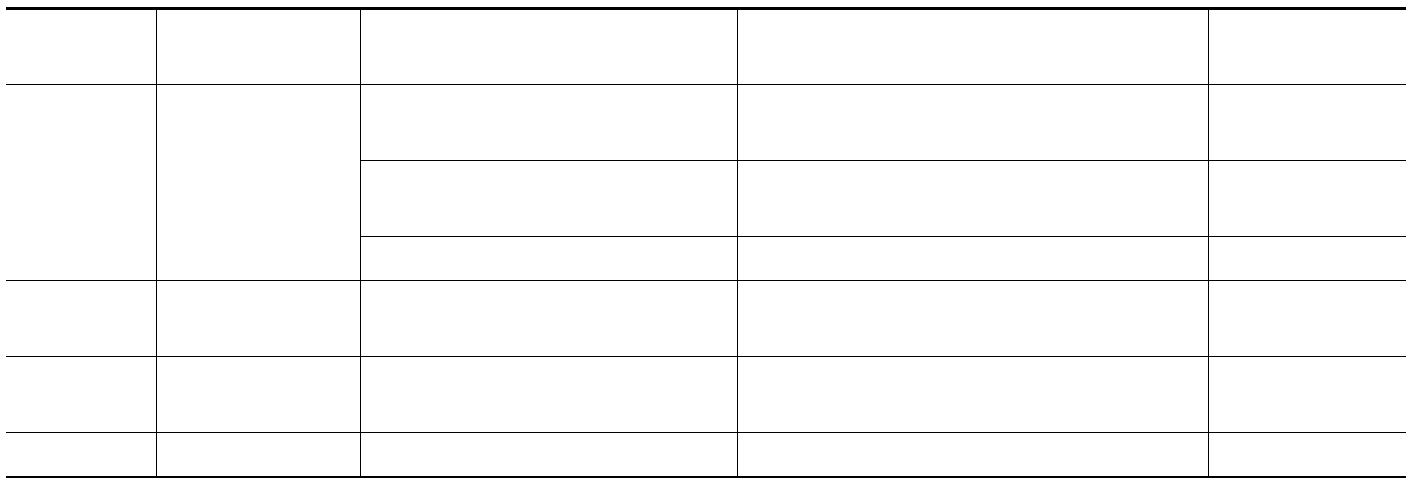

#### <span id="page-19-1"></span>*Table 45-3 Event Categories and Executed Commands*

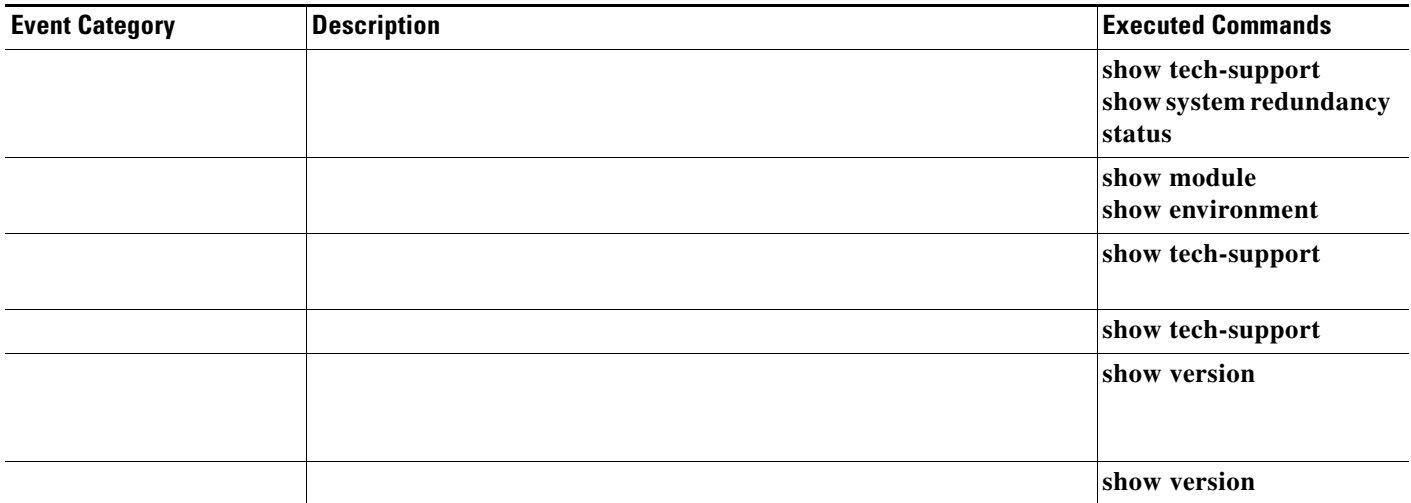

## <span id="page-19-0"></span>**Call Home Message Levels**

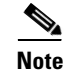

*[Cisco MDS 9000 Family System Messages Guide.](http://www.cisco.com/en/US/products/ps5989/products_system_message_guide_book09186a00804194b8.html)*

<span id="page-20-1"></span>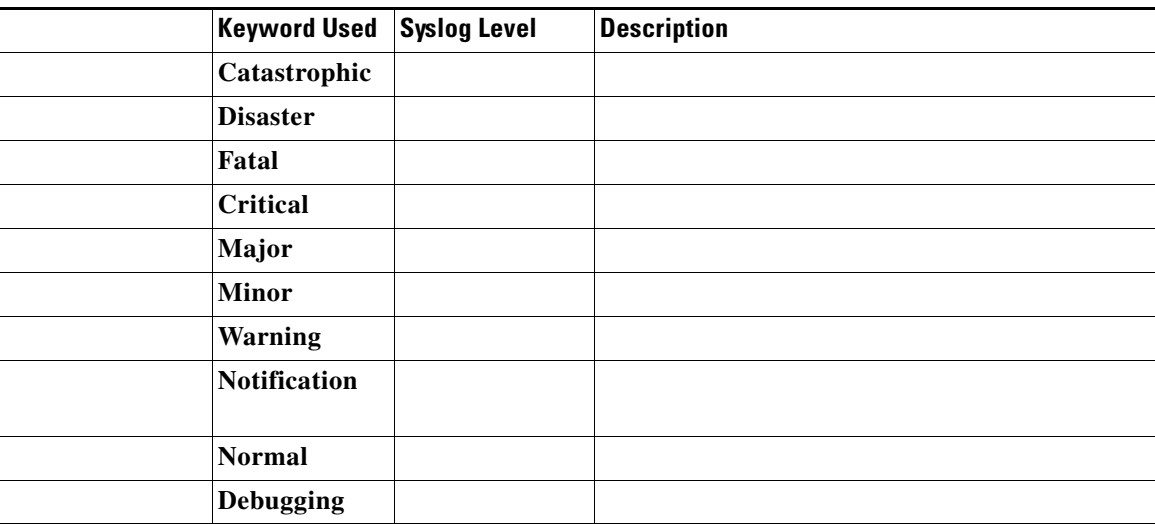

<span id="page-20-0"></span>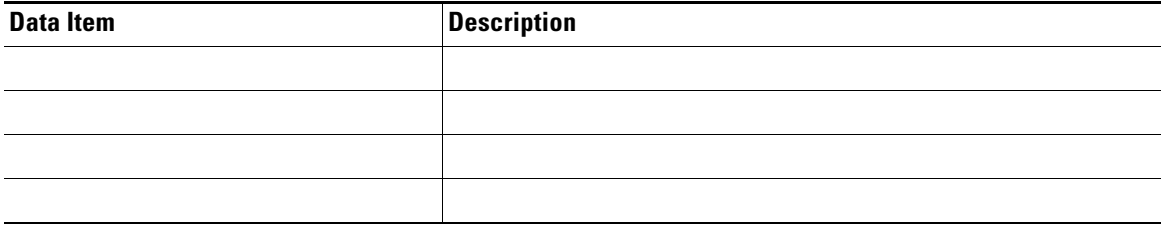

 $\overline{\mathsf{I}}$ 

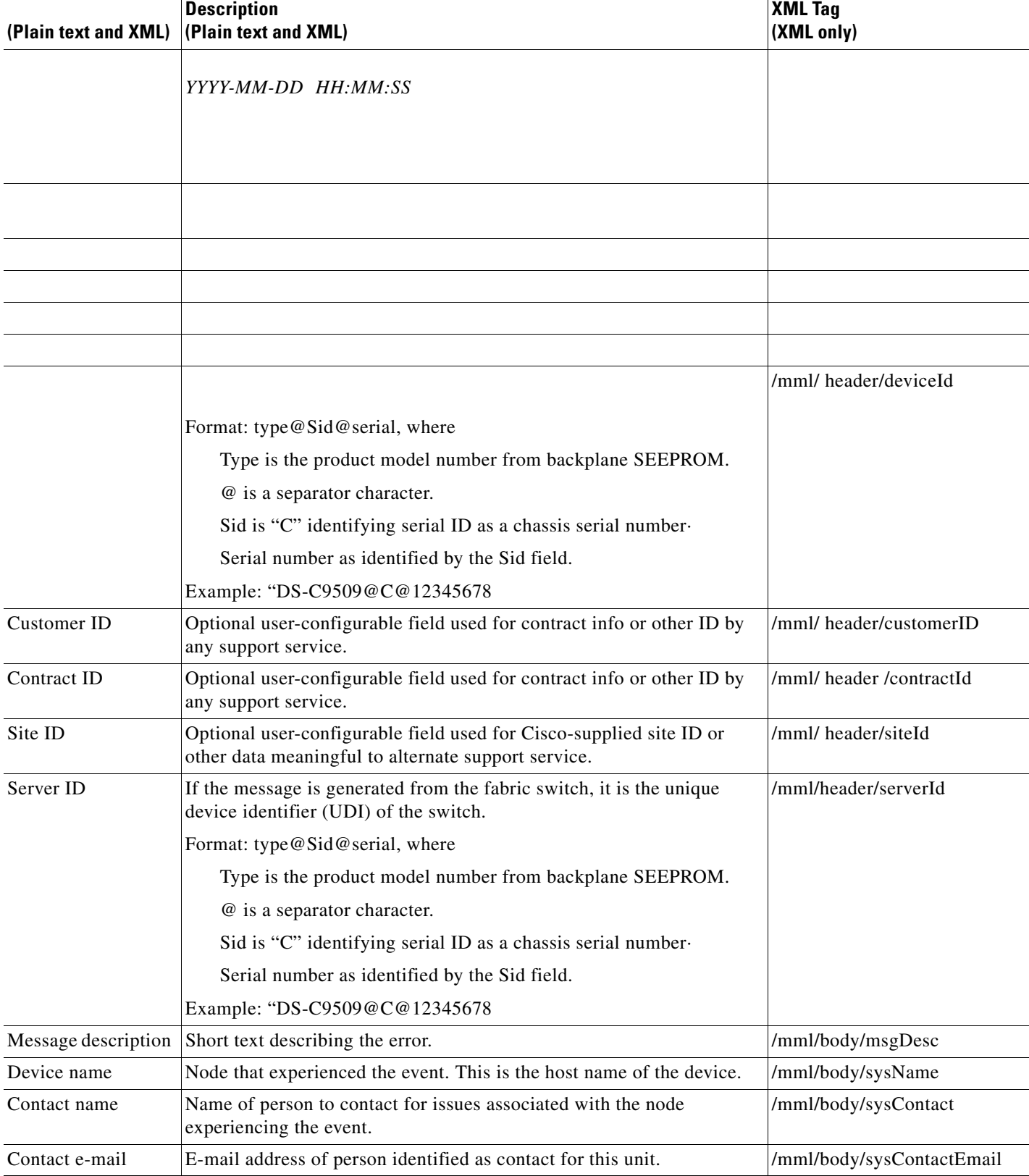

#### *Reactive Event Message Format*

 $\blacksquare$ 

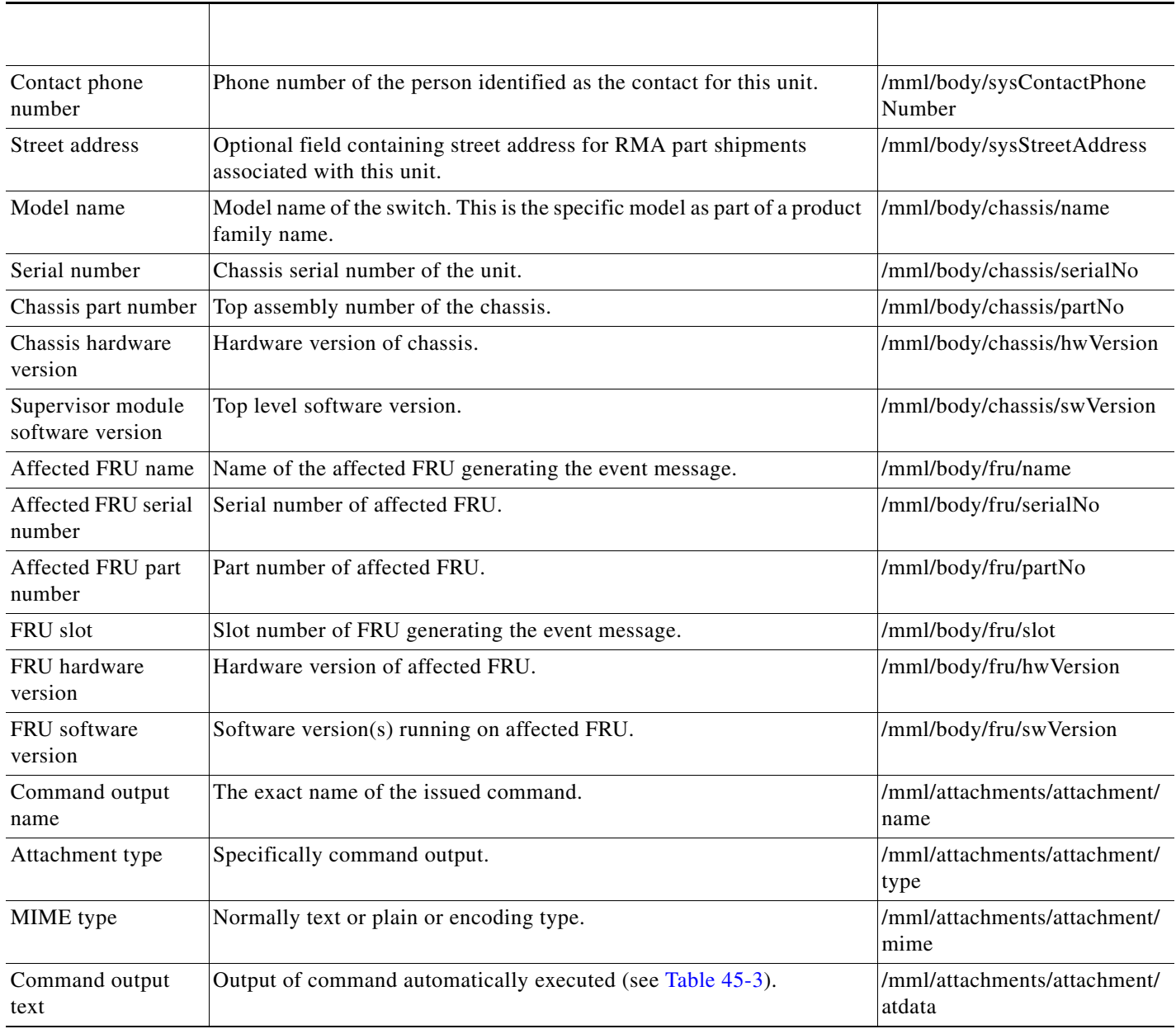

 $\mathsf{L}% _{0}\left( \mathcal{N}\right)$ 

 $\Gamma$ 

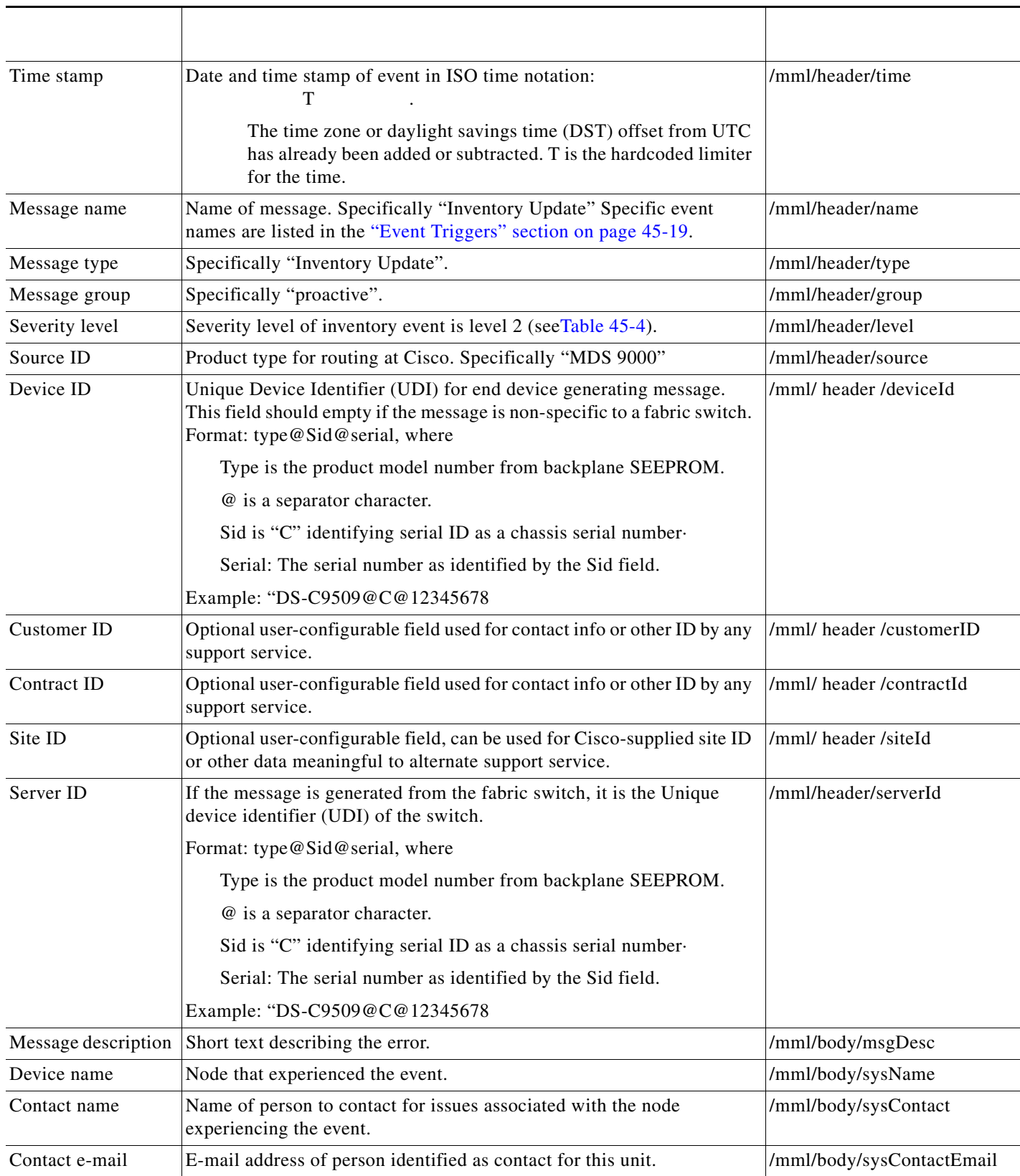

 $\blacksquare$ 

<u> 1989 - Johann Barn, fransk politik (f. 1989)</u>

 $\mathsf I$ 

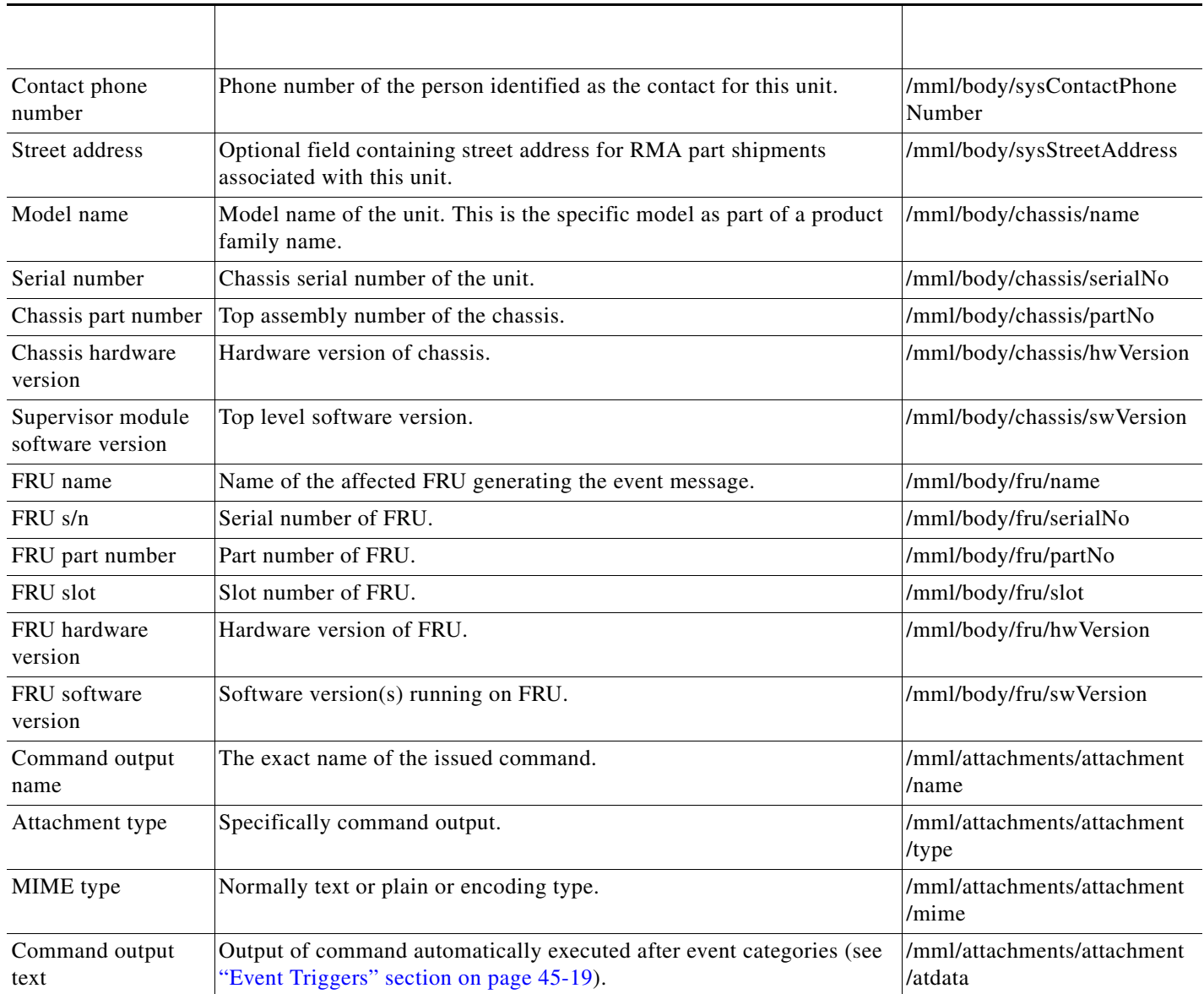

 $\mathsf{L}$ 

 $\Gamma$ 

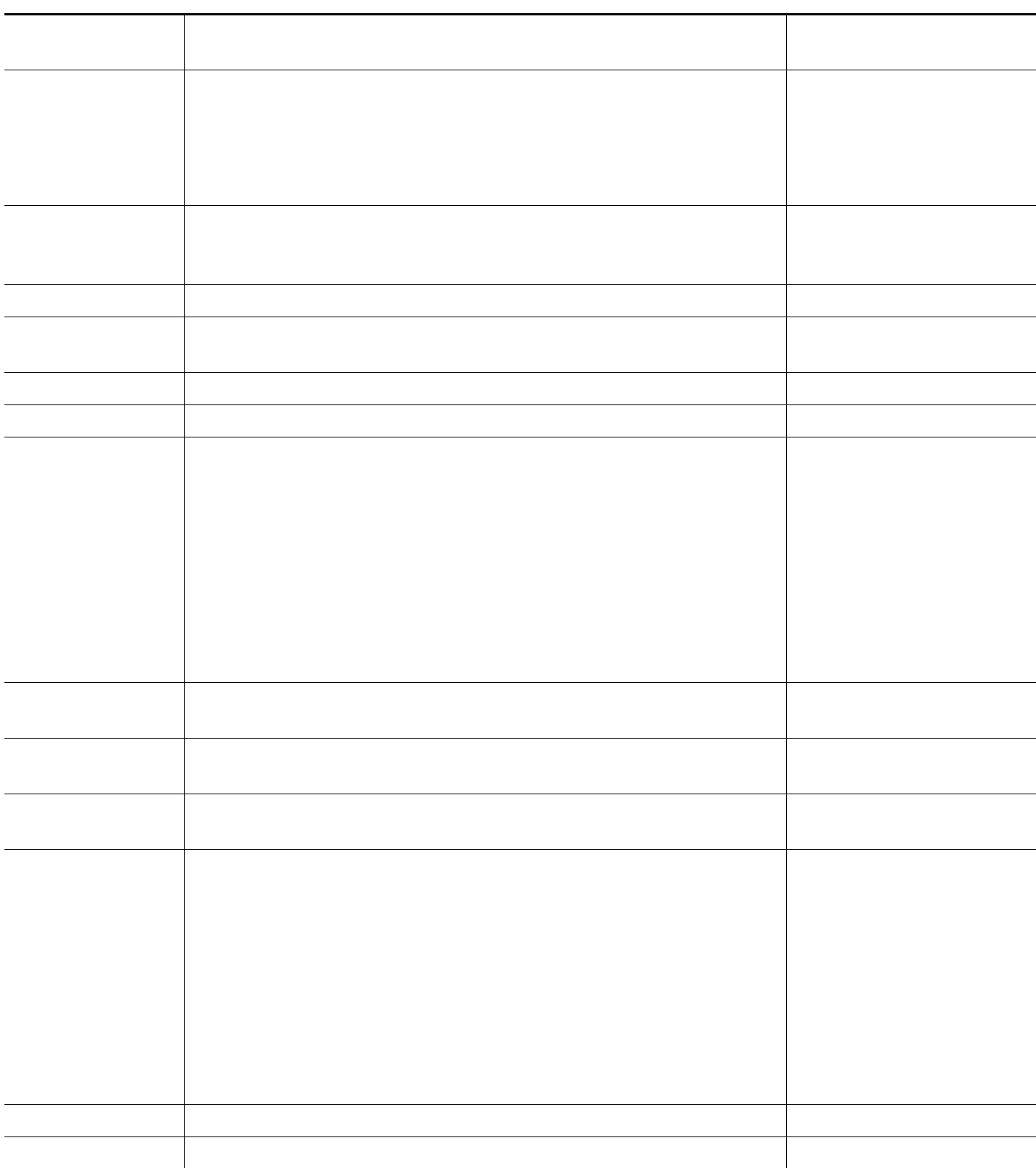

#### *Table 45-8 User-Generated Test Message Format*

**The Second Second** 

H

 $\mathsf I$ 

 $\overline{\phantom{a}}$ 

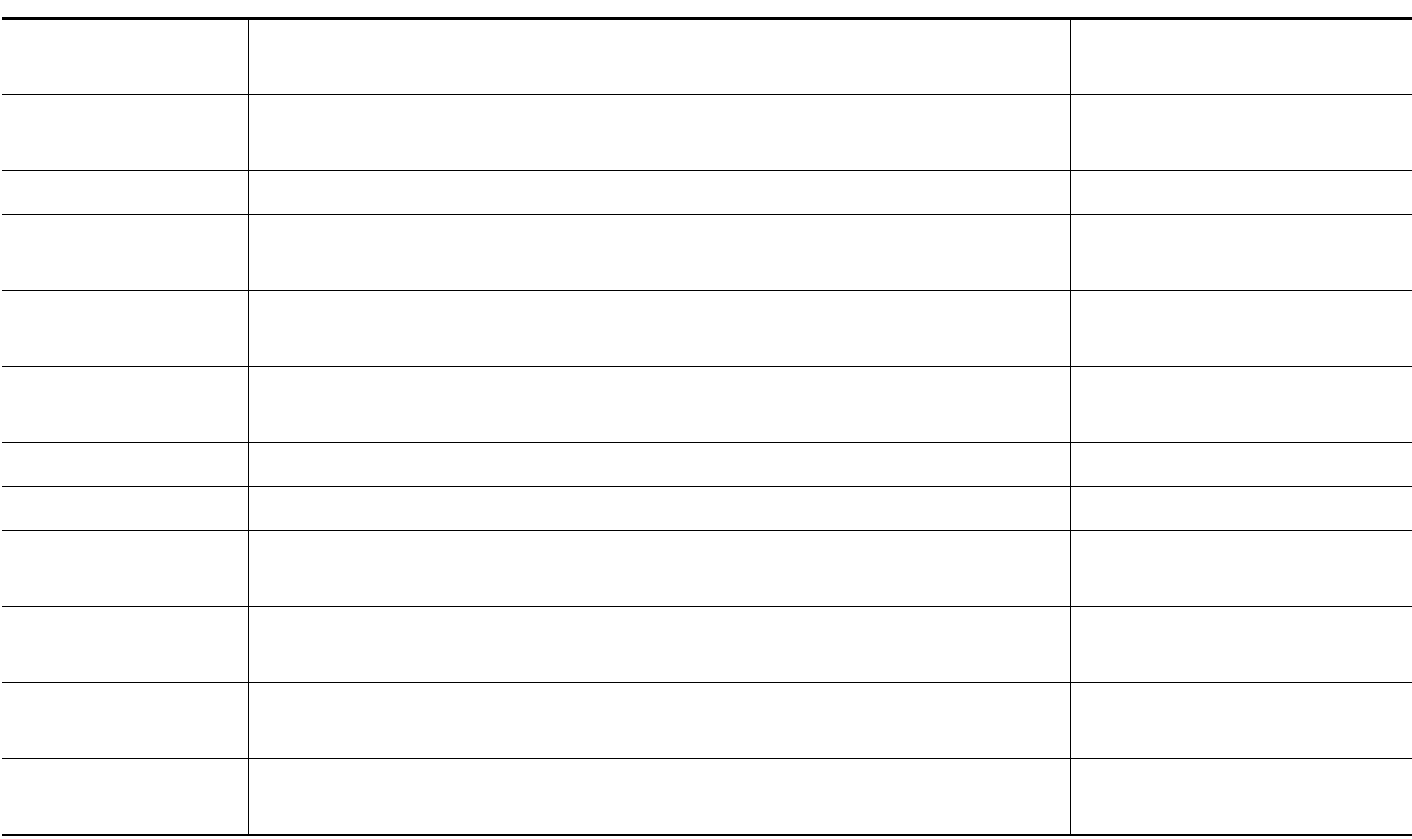

### *Table 45-8 User-Generated Test Message Format (continued)*

H

 $\Gamma$ 

H.

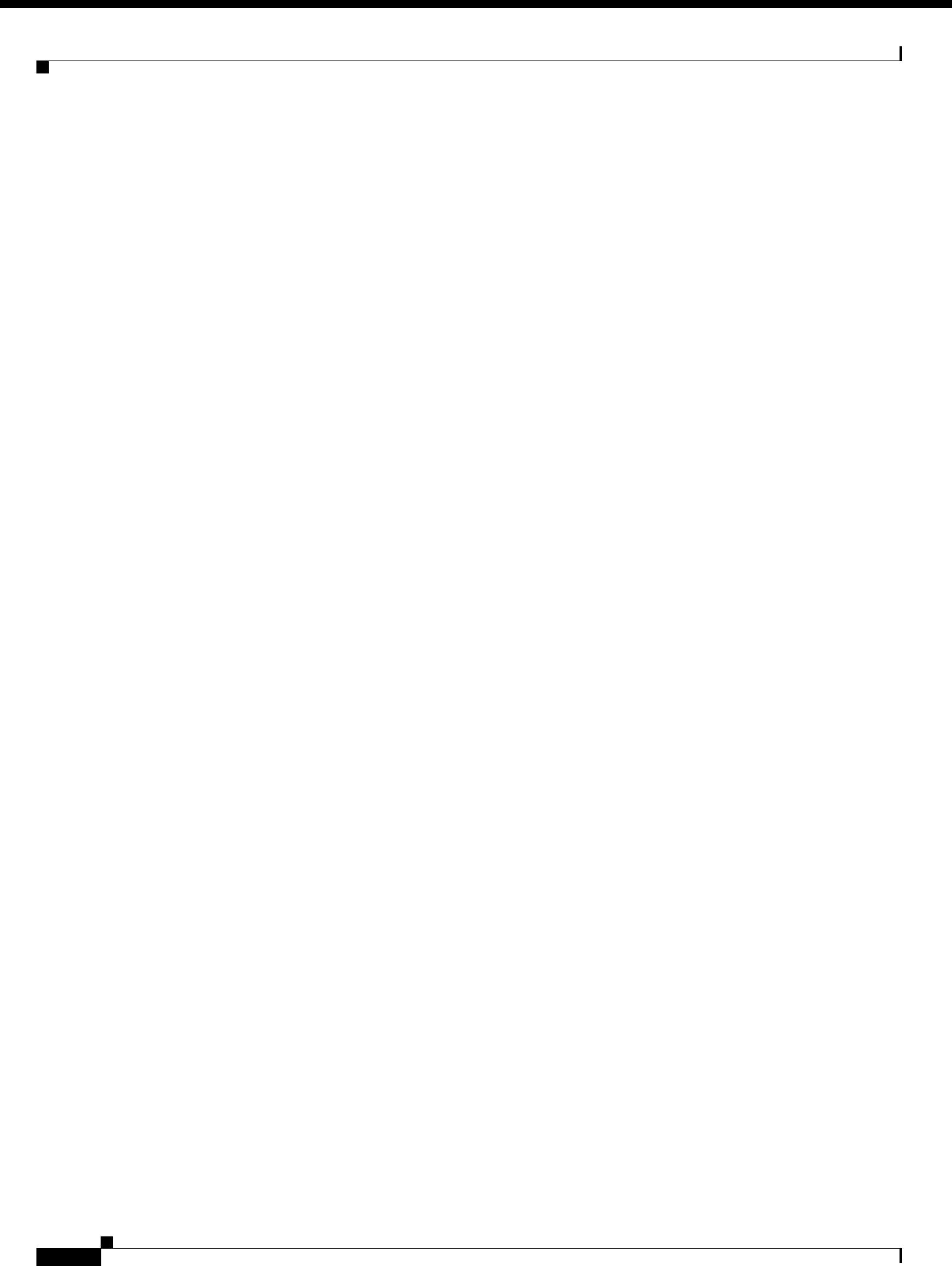